Should any Campus licensed Adobe product prompt for Sign in at launch proceed as follows….

Provide you[r BlazerID@uab.edu](mailto:BlazerID@uab.edu) address and click **Continue**. (???=Your BlazerID)

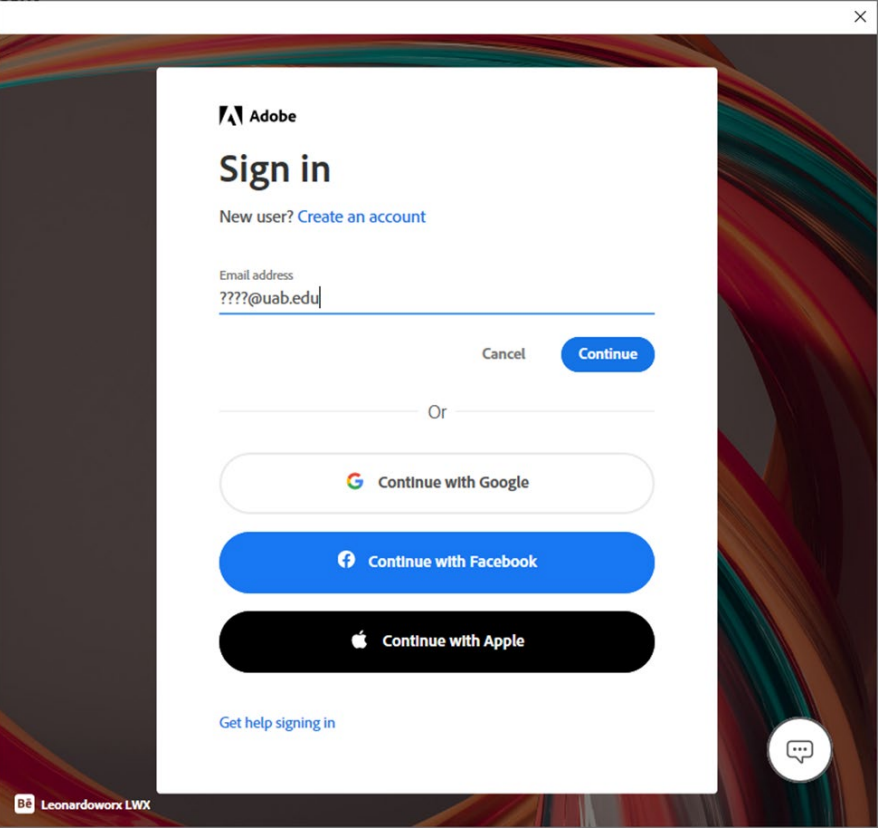

## Click **Company or School account**

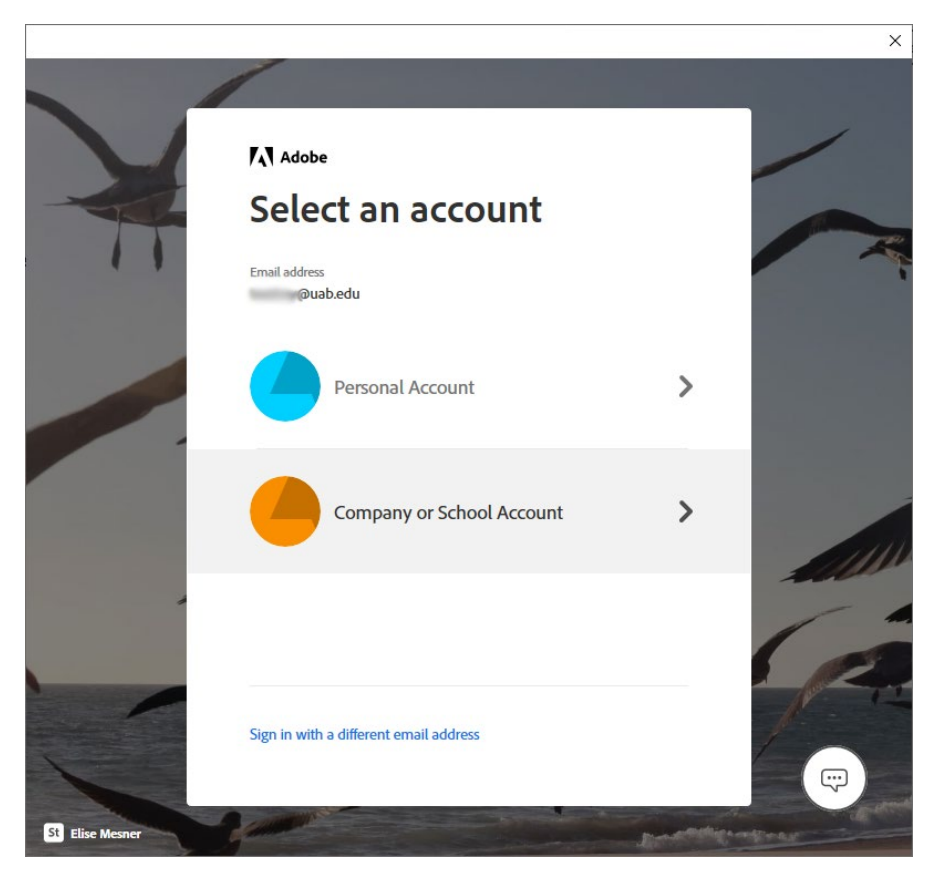

You should be redirected, prompted for your BlazerID/password and then taken to the Duo authentication process.

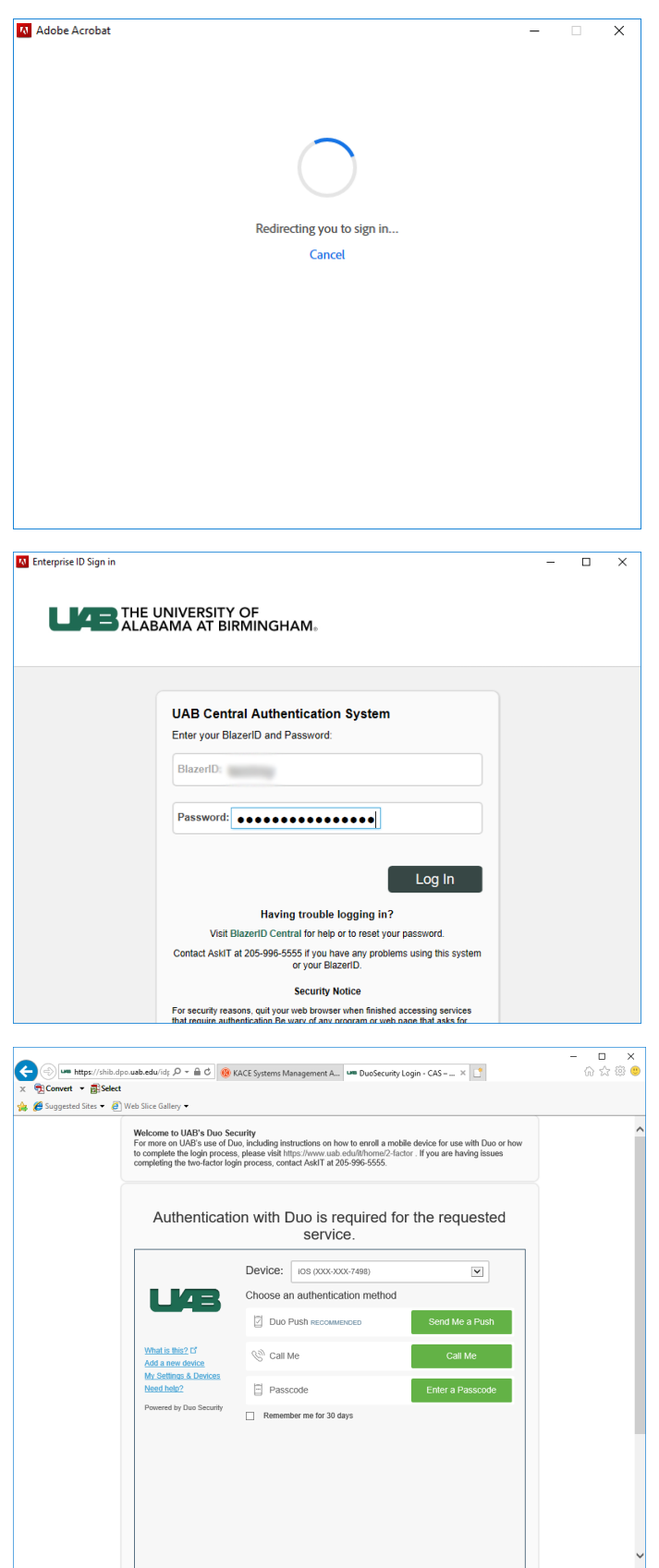

Successful Duo authentication should result in successful Adobe sign in.